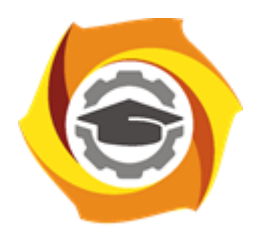

**Негосударственное частное образовательное учреждение высшего образования «Технический университет УГМК»**

# **МЕТОДИЧЕСКИЕ УКАЗАНИЯ К ВЫПОЛНЕНИЮ ДОМАШНИХ РАБОТ ПО ДИСЦИПЛИНЕ АВТОМАТИЗАЦИЯ МЕТАЛЛУРГИЧЕСКИХ ПРОЦЕССОВ**

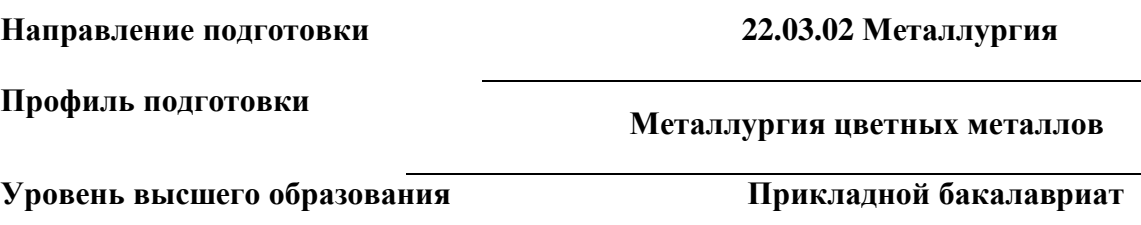

Рассмотрено на заседании кафедры Металлургии Одобрено Методическим советом университета 30 июня 2021 г., протокол № 4

> г. Верхняя Пышма 2021

Задания и методические указания к выполнению домашней работы составлены в соответствии с рабочей программой дисциплины «Автоматизация металлургических процессов».

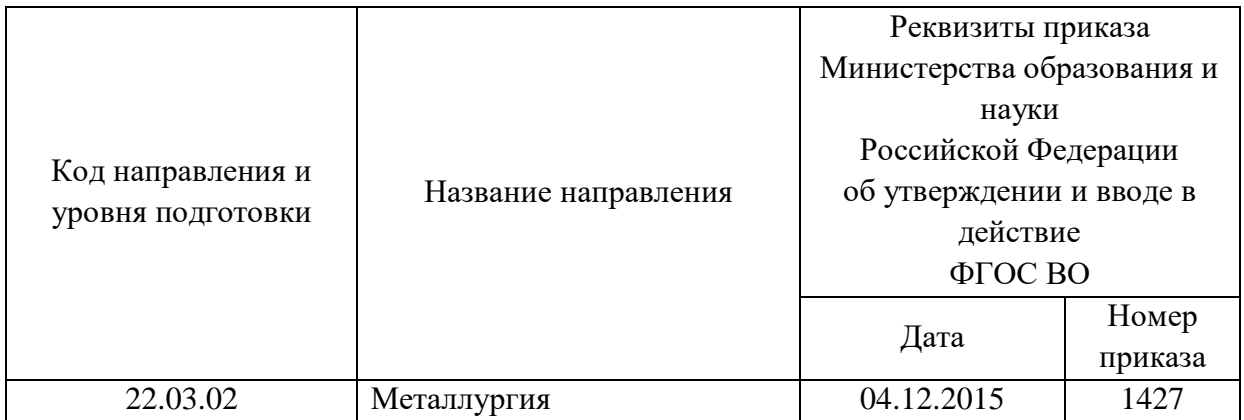

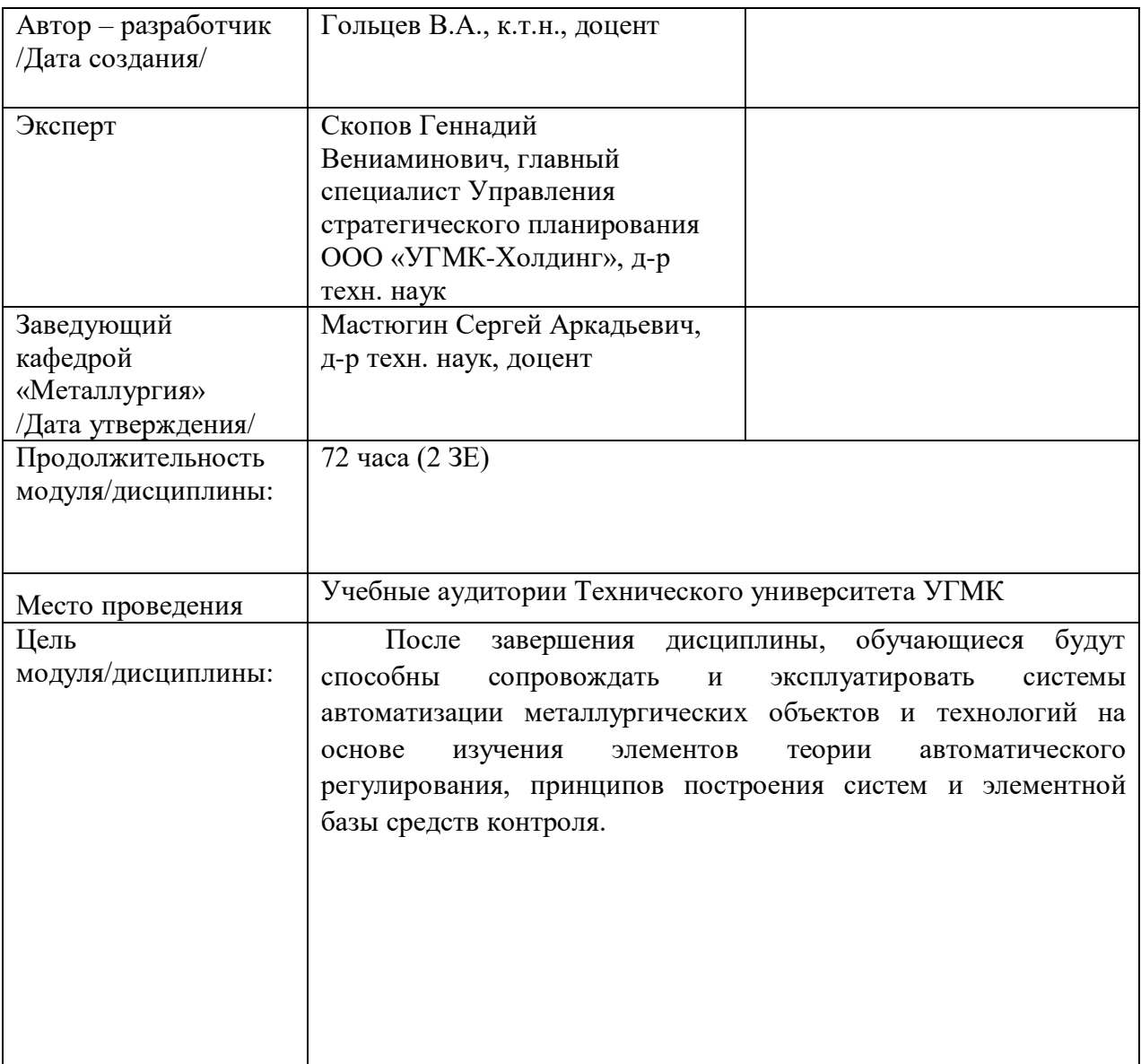

## ЛОМАШНЯЯ РАБОТА «ИССЛЕЛОВАНИЕ РАБОТЫ СИСТЕМЫ АВТОМАТИЧЕСКОГО РЕГУЛИРОВАНИЯ ТЕМПЕРАТУРЫ»

Содержание домашней работы (какие графические работы и расчеты должны быть выполнены):

- идентификация объекта управления (подбор структуры модели и определение  $\bullet$ численных значений ее параметров, проверка адекватности модели);
- синтез системы автоматического регулирования (подбор закона регулирования, расчет параметров настройки регулятора, обеспечивающие получение заланных качественных показателей переходного процесса);
- анализ системы автоматического регулирования (проверка работоспособности АСР с помошью критериев устойчивости и оценка качества регулирования по рассчитываемой кривой переходного процесса)

Исходные данные для расчета:

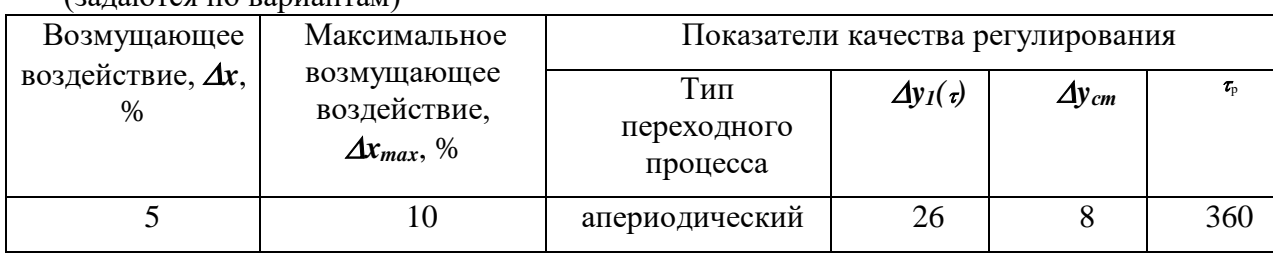

 $(3979)$  ( $(3979)$ 

# Методика выполнения домашней работы

# Выбор закона регулирования

Инженерный метод выбора закона регулирования (метод А. П. Копеловича) основывается реальных промышленных объектов регулирования на представлении  $\mathbf{R}$ виле последовательно соелиненных **ТИПОВЫХ** звеньев: апериодического  $\mathbf{M}$ чистого запаздывания. Эта задача была решена в разделе «Объект регулирования» при выполнении структурно-параметрической идентификации объекта регулирования.

Далее произведите выбор закона регулирования по методике Копеловича в следующем порядке.

1. Рассчитайте отношение  $\tau_3$  /  $T_0$  и ориентировочно выберите по нему тип регулятора: при  $\tau_3$  /  $T_0 \le 0.2$  можно выбрать позиционный регулятор, при  $\tau_3$  /  $T_0$  > 0.2 выбирается регулятор непрерывного действия.

2. Если выбран регулятор непрерывного действия, то следует определить реализуемый им закон регулирования. Это производится по специально рассчитанным графикам, которые изображены на рисунке 1. По приведенным на рисунке 2 зависимостям  $R_{\text{I}} = f(\tau_3 / T_0)$  в соответствии с указанным в варианте задания типовым переходным процессом выберите простейший регулятор, обеспечивающий при данном  $\tau_3$  /  $T_0$  не превышение допустимого значения величины  $R_{\text{I}}$ , которое было рассчитано ранее.

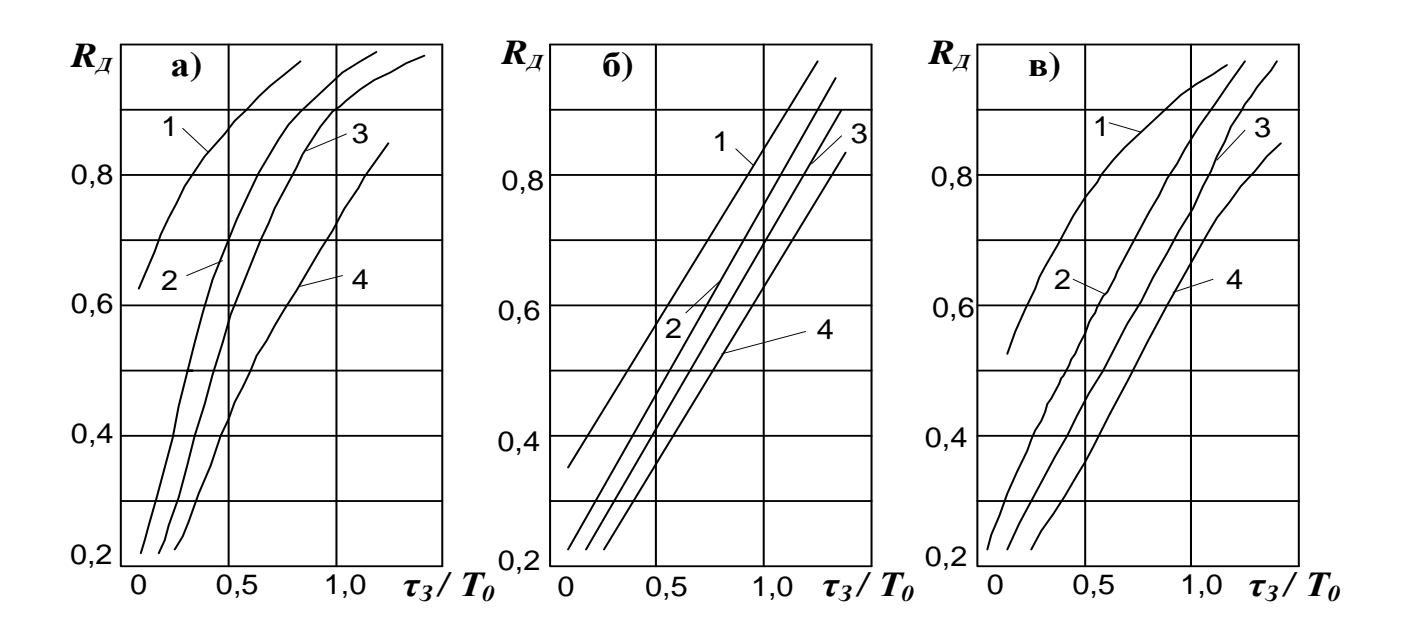

а – для апериодического переходного процесса; б – для процесса с  $\sigma = 20\%$ ; в – для min  $\int \Delta Y^2(\tau) d\tau$ ; 1 – И-регулятор; 2 – П-регулятор; 3 – ПИ-регулятор; 4 – ПИД $n$ nollecca c регулятор.

Рисунок 1 – Графики для выбора закона регулирования

3. В случае если выбран П-регулятор, необходимо проверить его по допустимой статической ошибке  $\Delta Y_{CT}$ . Это выполняется с использованием графика зависимости  $\Delta Y_{CT}$ =  $f(\tau_3 / T_0)$ , изображённого на рисунке 3. Абсолютное значение статической ошибки находят по формуле:

$$
\Delta Y_{CT} = \left(\frac{\Delta y_{CT}}{\Delta y_{\infty}}\right) \cdot \Delta Y_{\infty},\tag{1}
$$

 $\begin{pmatrix} \Delta y_{CT} \\ \Delta y_{\infty} \end{pmatrix}_{-$ отношение, определённое по ординате графика на рисунке 2;

 $\Delta Y_{\infty}$  – отклонение параметра, соответствующее максимальному возмущающему воздействию ( $\Delta Y_{\infty}$ – было рассчитано ранее при определении  $R_{\text{II}}$ ).

Если полученная величина  $\Delta Y_{cm}$  превышает допустимое значение, указанное в исходных данных, то следует вернуться к рисунку 4 и выбрать ближайший более сложный закон регулирования.

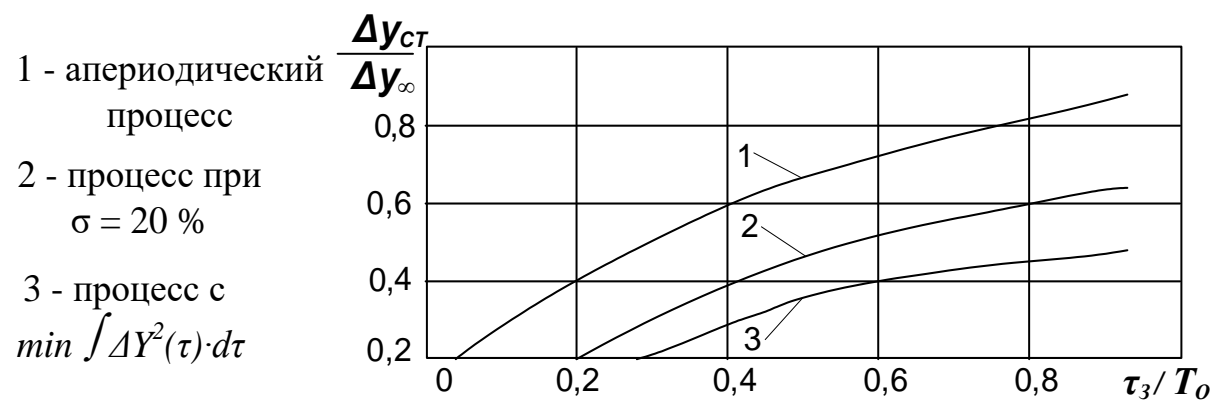

Рисунок - 2 Зависимость статической ошибки регулирования от  $\tau_3/T_0$ 

4. По приведенным на рисунке 3 зависимостям  $\tau_P$  /  $\tau_3 = f(\tau_3$  /  $T_0$  ) определите обеспечиваемое выбранным регулятором время регулирования тр.

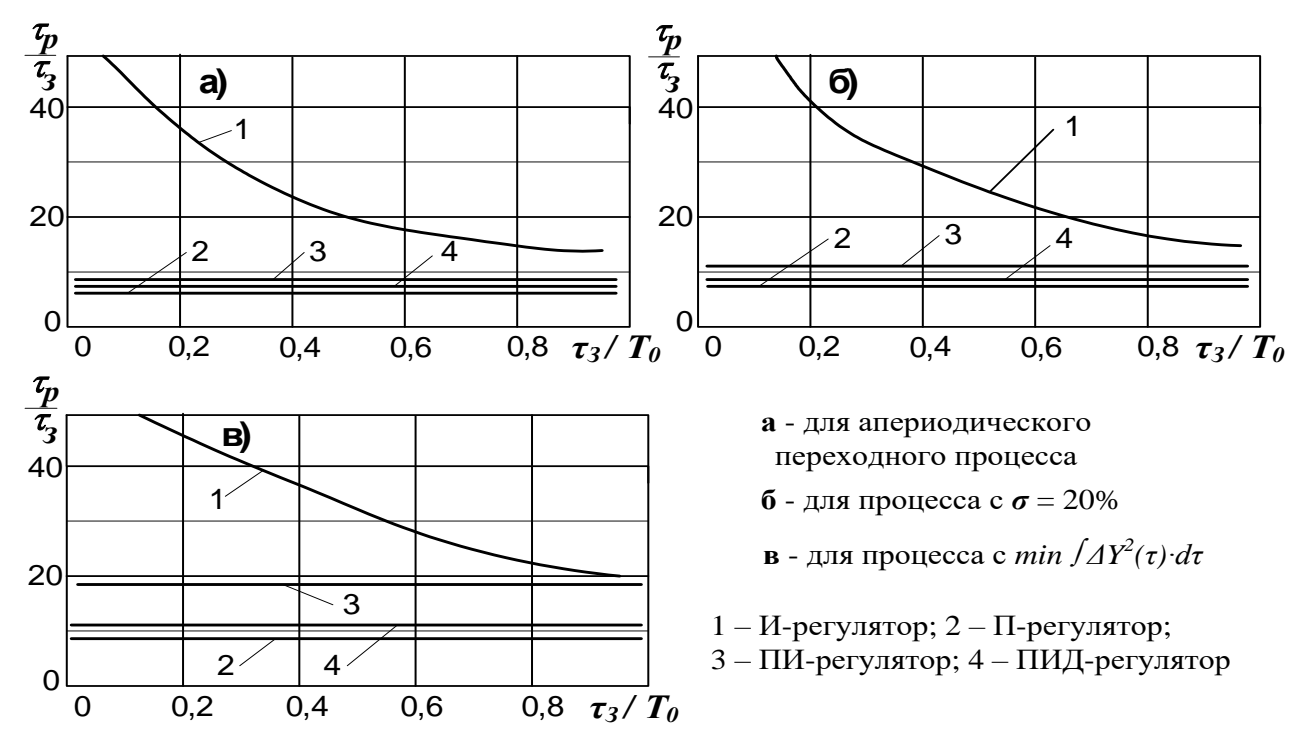

Рисунок 3 - Зависимость времени регулирования от  $\tau_s/T_0$ 

Если полученное время больше заданного, то следует вернуться к рисунку 3 и выбрать ближайший более сложный закон регулирования, а затем снова выполнить проверку по времени регулирования.

Регулятор, удовлетворяющий заданному времени регулирования, принимается окончательно.

## Расчет оптимальных значений параметров настройки регулятора

Формулы для расчета оптимальных значений параметров настройки регулятора сведены в таблицу 1. Выберите из таблицы соответствующие Вашим условиям формулы и произведите по ним расчет параметров настройки.

|                        | Тип переходного процесса                                              |                                                                       |                                                                       |
|------------------------|-----------------------------------------------------------------------|-----------------------------------------------------------------------|-----------------------------------------------------------------------|
| Закон<br>регулирования | апериодический                                                        | $\sigma = 20\%$                                                       | $\min \int \Delta y^2(\tau) d\tau$                                    |
| И                      | $K_p = \frac{1}{4.5K_{o6}T_0}$                                        | $K_p = \frac{1}{1.7K_{o6}T_o}$                                        | $K_p = \frac{1.7K_{o6}\tau_3}{1.7K_{o6}\tau_3}$                       |
| $\Pi$                  | $K_{P} = \frac{0.3}{K_{o6} \cdot \tau_{3}/T_{o}}$                     | $K_{\rm P} = \frac{0.7}{K_{\rm 06} \cdot \tau_{\rm 3} / T_{\rm o}}$   | $K_{P} = \frac{0.9}{K_{o6} \cdot \tau_{3}/T_{o}}$                     |
| ПИ                     | $K_p = \frac{0.6}{K_{o6} \cdot \tau_3/T_0}$                           | $K_p = \frac{0.7}{K_{o6} \cdot \tau_3/T_0}$ .                         | $K_p = \frac{1,0}{K_{o6} \cdot \tau_3/T_0}$                           |
|                        | $Tu = 0.8\tau_{\rm q} + 0.5T_{\rm O}$                                 | Tu = $\tau_{2}$ + 0,3T <sub>o</sub>                                   | Tu = $\tau$ <sub>3</sub> + 0,35T <sub>o</sub>                         |
| ПИД                    | $K_p = \frac{0.95}{K_{o6} \cdot \tau_3/T_o}$                          | $K_p = \frac{1,2}{K_{o6} \cdot \tau_3/T_0}$                           | $K_p = \frac{1.4}{K_{o6} \cdot \tau_3/T_0}$ .                         |
|                        | Tu = 2,4 $\tau$ <sub>3</sub> T <sub>H</sub> = 0,4 $\tau$ <sub>3</sub> | Tu = $2.0\tau$ <sub>3</sub> . T <sub>A</sub> = $0.4\tau$ <sub>3</sub> | Tu = $1,3\tau$ <sub>3</sub> . T <sub>A</sub> = $0,5\tau$ <sub>3</sub> |

Таблица 1 – Формулы для расчета оптимальных настроек регулятора

## Исследование синтезированной АСР

Под параметрической областью устойчивости АСР понимается совокупность значений параметров настройки автоматического регулятора, при которой обеспечивается устойчивая работа АСР.

Такие характеристики рассчитываются путем решения системы уравнений, которая характеризует критическое состояние АСР на грани устойчивости при использовании критерия Найквиста-Михайлова.

Решение рассматриваемой задачи реализуется с помощью программы «Расчет параметрической области устойчивости». В компьютер вводятся данные о динамических свойствах объекта ( $\tau_3$ ,  $T_0$ ,  $K_{\alpha\delta}$ ) и указывается анализируемый вариант комплектования системы с использованием П-, ПИ- или ПИД- регулятора. Результаты расчета выдаются в виде таблицы и графика, которые отражают функциональную зависимость положения границы области устойчивости конкретной системы от параметров настройки регулятора (вид графика приведен на рис. 4). Рассчитываемые параметрические области устойчивости являются основным ориентиром правильного выбора настроек регулятора при проведении исследований. Естественно, что настройки следует выбирать в пределах области устойчивости, исходя из заданных требований к качеству регулирования. При приближении «рабочей точки» к границе устойчивости, переходный процесс в системе будет колебательным и продолжительным.

Выбранные значения параметров настройки регулятора используются далее для анализа работы системы методом математического моделирования.

С помощью программы «Расчет переходного процесса» рассчитывается кривая, описывающая изменение отклонения регулируемого параметра  $\Delta Y(\tau)$  в процессе регулирования и позволяющая оценивать устойчивость и качество регулирования.

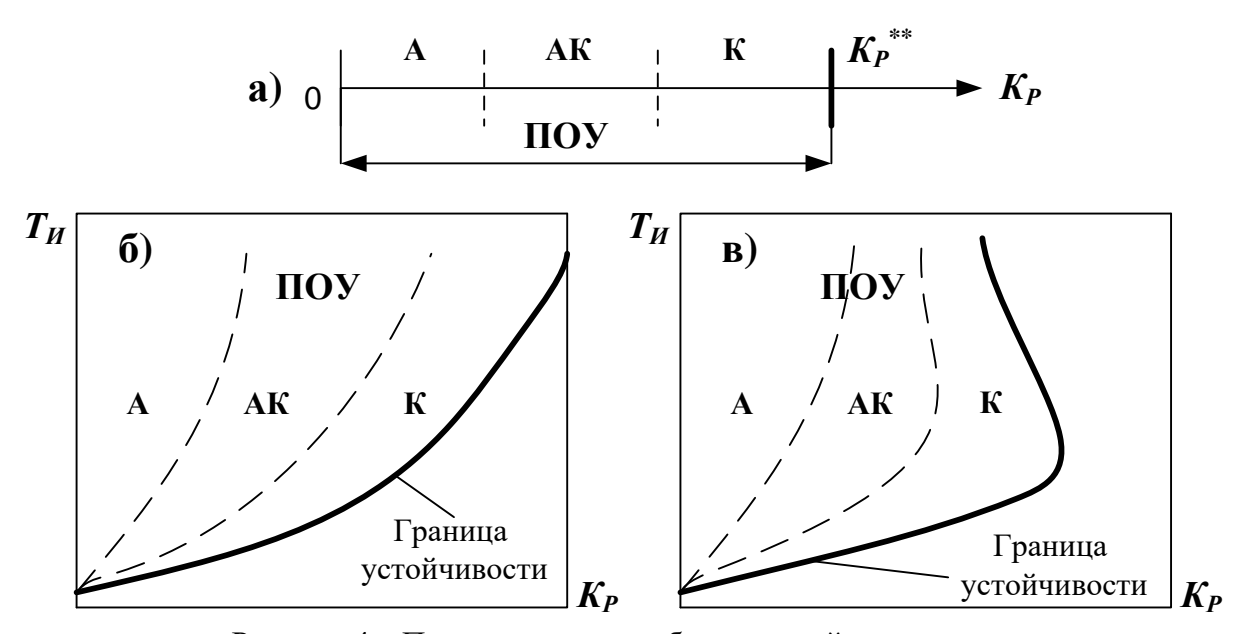

Рисунок 4 – Параметрические области устойчивости систем а – с П- регулятором, б – с ПИ- регулятором, в – с ПИД-регулятором; «А» - зона апериодического переходного процесса; «АК» - зона апериодического переходного процесса с небольшими колебаниями; «К» - зона колебательного

переходного процесса

Качество регулирования определяется динамическими свойствами объекта управления, величиной внешнего воздействия (возмущающего - *ΔZ* или изменения задания - *ΔU*), выбранным законом регулирования и найденными параметрами настройки регулятора. Влияние этих факторов на устойчивость системы и качество регулирования изучается при выполнении исследования работы АСР. Результаты расчета выдаются в виде графика (рис. 5) и таблицы.

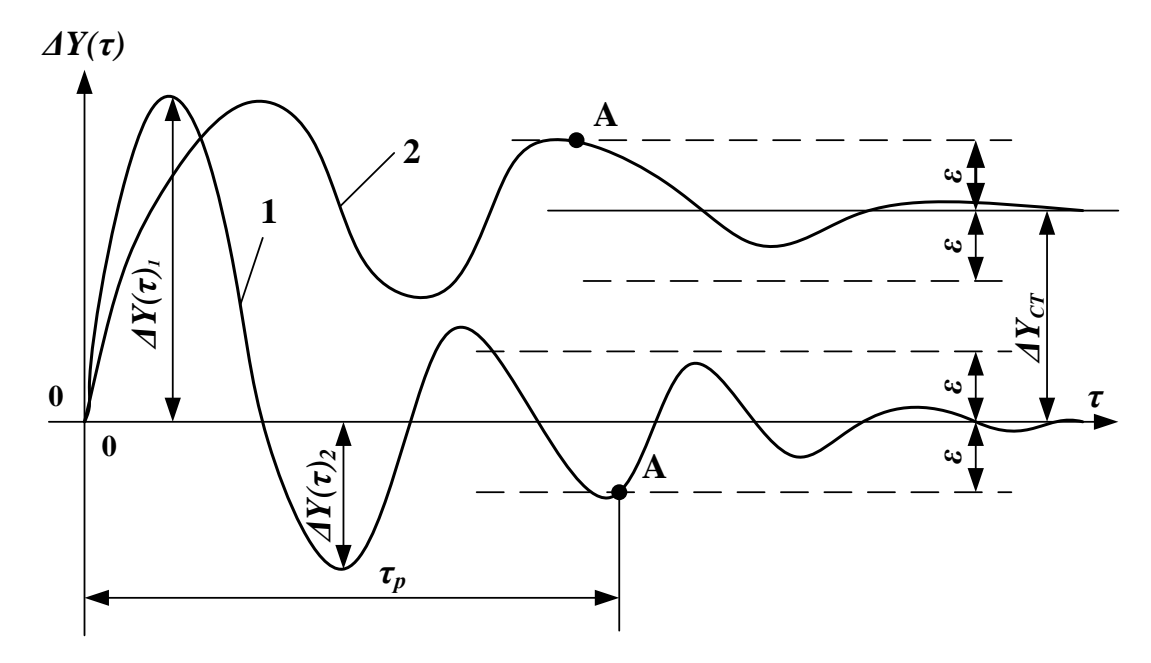

Рисунок 5 – График переходного процесса регулирования

1 – при использовании ПИ- или ПИД-регулятора, 2 – при использовании П-регулятора; А – точка, принимаемая за окончание переходного процесса в системе

При исследовании систем автоматического регулирования принято анализировать не только ее временные, но и частотные характеристики, которые определяются с помощью программы «Расчет частотных характеристик». Полученные результаты выдаются в виде таблицы, где указываются значения амплитудно-частотных  $A(\omega)$  и фазо-частотных  $\varphi(\omega)$ характеристик объекта, регулятора и условно разомкнутой системы.

По этим данным на плоскости комплексного переменного строятся годографы (графики) амплитудно-фазовых частотных характеристик объекта  $W(i\omega)_{OS}$ , регулятора  $W(i\omega)_{P}$  и условно разомкнутой системы  $W(i\omega)_{ACP}$ . На рис.6 показано построение  $W(i\omega)_{ACP}$ 

Основой построения таких годографов является выбор нужного масштаба реальной оси координат, отмеченной символом  $Re(\omega)$ . Ориентиром могут служить значение  $K_{OB}$  или  $A(\omega)_{OB}$  при  $\omega=0$ , выбранное значение параметра настройки регулятора  $K_P$  и нужная величина безразмерного отрезка, равного единице (рис.3). Принятый масштаб реальной шкалы используется для определения длины векторов  $A(\omega)_{OB}$ ,  $A(\omega)_P$  и  $A(\omega)_{ACP}$ . Их положение на графиках в принятой системе полярных координат определяется значениями  $\varphi(\omega)_{OB}$ ,  $\varphi(\omega)_P$  и  $\varphi(\omega)_{ACP}$ , которые характеризуют величины углов в градусах, откладываемых от положительного направления реальной оси. При  $\varphi(\omega) < 0$  угол откладывается по часовой стрелке, а если  $\varphi(\omega) > 0$  - то против часовой стрелки.

Годограф амплитудно-фазовой частотной характеристики условно разомкнутой системы W(jω)<sub>ACP</sub> используется для оценки устойчивости системы по критерию Найквиста-Михайлова. Если система устойчива, то годограф  $W(i\omega)_{ACP}$  не должен охватывать критическую точку с координатами  $\{-1; j0\}$ .

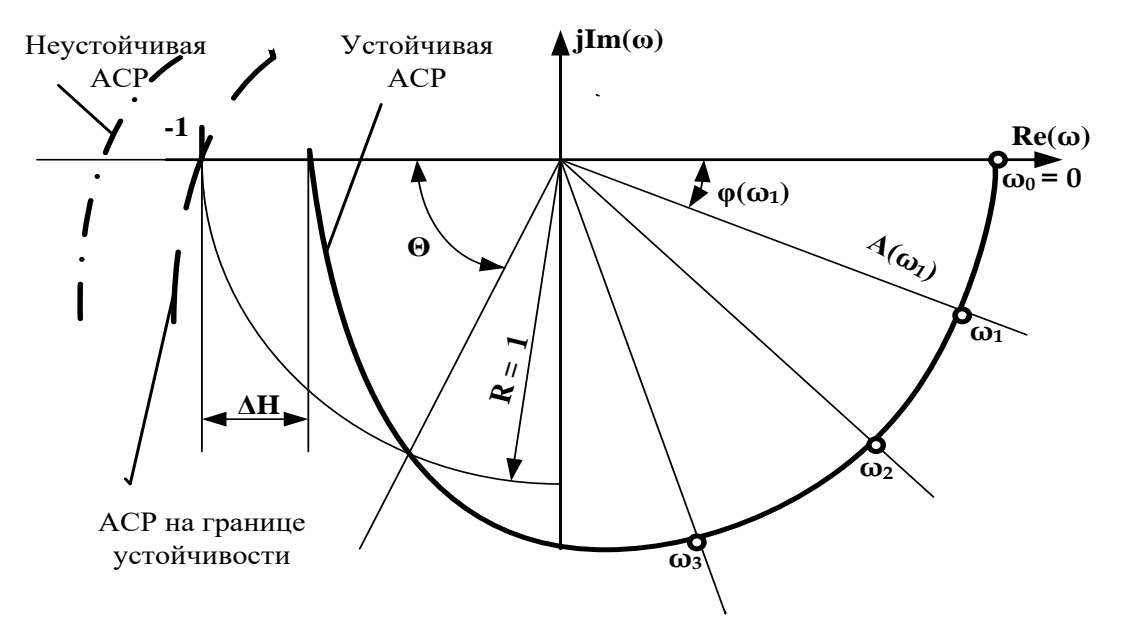

Рисунок 6 - Амплитудно-фазовая частотная характеристика разомкнутой системы регулирования  $W(i\omega)_{ACP}$ 

По расположению этого годографа на плоскости комплексного переменного, как показано на рис.6, определяются запасы устойчивости системы по модулю  $\Delta H$  и по фазе  $\Theta$ . При оптимальных значениях настроек регулятора эти показатели должны быть в пределах:  $\Delta H$  $= 0.2...0.8$  и  $\Theta = 30...70$  градусов.

#### Исследование ACP с помощью программного продукта CAP SUH

На данном этапе исследований будет выполнен анализ работы различных типов регуляторов с идентифицированным объектом, и выбор лучшего варианта.

Все выведенные на экран результаты в виде текстовых сообщений, таблиц и графиков необходимо сохранить для формирования пояснительной записки.

Исходные данные, необходимые для выполнения исследования, были получены на этапах идентификации объекта и синтеза АСР. Для удобства использования внесите эти данные в табл.1.

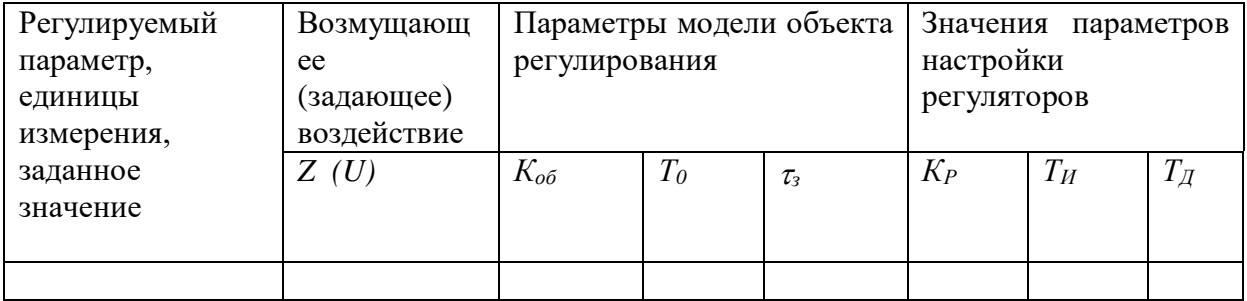

Таблица 1 - Исхолные ланные лля исследования АСР

## Расчет параметрической области устойчивости

- 1. Найдите и откройте папку с пакетом прикладных программ для исследования АСР.
- 2. Из появившегося меню с помощью клавиши F1 выберите программу «Расчет параметрической области устойчивости».
- 3. Следуя запросам и указаниям, которые высвечиваются на экране монитора, введите через клавиатуру исходные данные. Вариант работы системы -«стабилизания».
- 4. После получения всех исходных данных компьютер выполнит расчет, и на экране появятся результаты в виде таблицы, а затем рисунка. Сохраните их для подготовки пояснительной записки.
- 5. Внимательно изучите информацию, помещенную рядом с рисунком. Пользуясь приблизительно на экране. оцените расположение точки. рисунком соответствующей рассчитанным оптимальным значениям параметров настройки регулятора.
- 6. Наметьте какую-либо точку вне области устойчивости недалеко от границы и запишите ее координаты.
- 7. Рассчитайте варианты для всех возможных типов регуляторов.

## Расчет переходного процесса регулирования

Целью этой части работы является определение показателей качества регулирования в синтезированной системе и ознакомление с характером переходного процесса в неустойчивой АСР. Порядок выполнения исследований следующий.

- 1. Вызовите меню пакета прикладных программ и с помощью клавиши F2 выберите программу «Расчет переходного процесса в системе».
- 2. Введите через клавиатуру исходные данные, при этом значение времени регулирования  $\tau$  укажите в 1,5 раза больше, чем было получено расчетом ранее.
- 3. Ознакомьтесь с выведенными на экран результатами расчета, скопируйте их.
- 4. На экране монитора высвечивается кривая переходного процесса в системе, а ниже указываются координаты двух экстремальных точек  $\{T1; XI\}$ , и  $\{T2; X2\}$ .
- 5. Обратите внимание на величину  $2eps$  (2 $\varepsilon$ ). Так обозначена зона нечувствительности регулятора, которая будет использована для определения фактического времени регулирования.
- 6. Для более четкого изображения кривой переходного процесса при вызове следующего за графиком видеокадра выдаются цифровые данные в виде таблины.
- 7. Вновь вызовите с помощью клавиши F2 программу «Расчет переходного процесса в системе» для исследования неустойчивого режима работы ACP.
- 8. Введите через клавиатуру исходные данные, изменив при этом значения параметров настройки регулятора на те, которые были выбраны Вами вне параметрической области устойчивости.
- 9. Ознакомьтесь с выведенными на экран результатами расчета, скопируйте их.
- 10. Повторите расчеты для всех типов регулятора.

## Расчет частотных характеристик системы

Целью этой части работы является ознакомление с порядком построения частотных характеристик объекта, регулятора и системы регулирования, а также анализ устойчивости синтезированной АСР с помощью критерия Найквиста-Михайлова.

- $1.$ Вызовите меню пакета прикладных программ и с помощью клавиши F3 выберите программу «Расчет частотных характеристик системы».
- 2. Введите исходные данные с оптимальными значениями параметров настройки регулятора.
- $\overline{3}$ . Ознакомьтесь с вывеленными на экран в виле таблицы результатами расчета. скопируйте их.
- $\overline{4}$ . Повторно вызовите программу «Расчет частотных характеристик системы». Введите исходные данные со значениями параметров настройки регулятора вне области устойчивости. Скопируйте результаты расчета.
- 5. Повторите расчеты для всех типов регуляторов.

## Оформление домашней работы

В пояснительную записку должны быть включены следующие разделы:

- 1. Идентификация объекта управления (подбор структуры модели и определение численных значений ее параметров, проверка адекватности модели).
- 2. Синтез системы автоматического регулирования (подбор закона регулирования, расчет параметров настройки регулятора, обеспечивающие получение заданных качественных показателей переходного процесса).
- 3. Анализ системы автоматического регулирования (проверка работоспособности АСР с помощью критериев устойчивости и оценка качества регулирования по рассчитываемой кривой переходного процесса).
- 4. Выводы по проведенной работе.